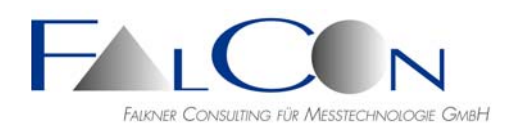

# **FalCon eXtra - Release Notes / News**

## **Version 7**

#### **Allgemein**

- Zur besseren Kompatibilität mit Windows 7 wurden alle Dialoge auf die Schriftart "Microsoft Sans Serif" eingestellt.
- ISO MME Version 1.5 wird nun unterstützt.
- Dateien öffnen: "Alle Dateien" nun wahlweise mit Vorauswahl des zuletzt genutzten Dateityps oder \*.\*.
- **Neu:** Erstellen Sie formatierte **Berichte** im RTF-Format! Datei/Programmeinstellungen: Wählen Sie die Kopfzeile und das Logo. (Tipp: Höhe  $\leq 100$  Pixel) Derzeit freigegeben: Messkurven-Plot speichern (Tastaturkürzel Strg F), MovXact-Analysebild speichern (Tastaturkürzel Strg F), CamFolder-Kalibrierprotokoll. *Bitte diskutieren Sie mit uns Erweiterungsvorschläge!*
- Einstelldaten für die kameraspezifische Bildaufbereitung sowie Physikalische Einheiten werden benutzerspezifisch gespeichert unter dem neuen Pfad: *<...[Benutzer]/Anwendungsdaten/FalCon/\*.fpo und \*.puu>*

## **SyncPanel**

- Neu: Unter der Schaltfläche mit einem "Fenster"-Symbol erscheint ein Kontextmenu zur Auswahl von Auto-Layout-Funktionen: "Movie+Bild+Plot": Anordnung aller offenen Fenster mit gleicher Weite, "Movie/Plot": Anordnung aller Movies in der oberen Bildschirmhälfte und Plots in der unteren Hälfte.
- **Neu:** In den Movie-, Bild- und Plot-Fenstern können Sie ebenfalls die Auto-Layout-Funktionen aufrufen: über das (Popup-)Menü oder über die Tastaturkürzel "L" und "Umschalt+L".
- **Neu:** Dialog zur interaktiven Veränderung der Fenster-Reihenfolge und Überblick über Zeitparameter aller Fenster.
- Erweitert für Master-Frequenzen, die zu min. Schrittweiten mit unendlichen/periodischen Nachkommazahl führen, z.B. 300 Hz => 3,3333 ms.
- Auto-Positionierung des SyncPanel-Dialogfelds in die vier Ecken des eXtra-Fensters via Tasten 1-2-3-4 bei gleichzeitig gedrückter Strg-Taste.

#### **GPUSpeed**

 Mit diesem Tool, das als Option zu allen eXtra-Modulen einsatzbereit ist, können AVI-Erzeugungszeiten um bis zu 77 % reduziert werden. Die Beschleunigung wirkt sich aus

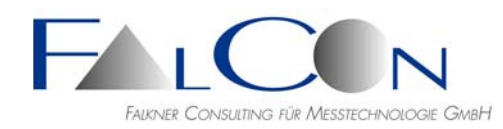

auf: Aufbereitung der Rohbilddaten, Bildoptimierung, Bildgrößenänderungen sowie Bildbearbeitung während der Markenverfolgung.

Voraussetzung: Nvidia Graphikkarte. Mehr Informationen siehe Datenblatt.

#### **Video-Kompressoren**

- Der bisher verbreiteste Codec **Indeo Video 5.1x** ist unter Windows XP und Windows 7 nur noch eingeschränkt nutzbar. Der Deutsche Arbeitskreis "Bildverarbeitung im Sicherheitsversuch" empfiehlt als Ergebnis visueller und messtechnischer Beurteilungen die AVI-Kompressoren (= Encoder) **x264** und **Xvid**, die nun von FalCon eXtra komfortabel unterstützt werden.
- Setzen Sie die nötigen Parameter automatisch im Dialog "Datei / Programm-*Einstellungen / Bilddatei-Parameter":* Wählen Sie hier: Grundeinstellungen der Kompressoren, Anzeigemodus der Auswahlliste und Allgemeine Komprimierungsvorgabe = ausgewählter Kompressor.
- Diese Auswahl-und Einstelldaten werden benutzerspezifisch gespeichert unter: *<...[Benutzer]/Anwendungsdaten/FalCon/FalCon-AviCompressOptions\_#.fac>*
- Der Codec **Xvid** wurde in der Version vom 07.06.2009 vom Deutschen Arbeitskreis "Bildverarbeitung im Sicherheitsversuch" beurteilt und getestet. Bei der Verwendung unter FalCon eXtra hat sich ergeben, dass oftmals das Anfangsbild sowie willkürlich auch Folgebilder doppelt geschrieben werden, dadurch wird der Zeitverlauf innerhalb der Bildsequenz (evtl. nicht erkennbar!) verfälscht. Abhilfe gelingt nur, indem man manuell den Parameter **'Motion search precision'** auf

den Wert **'0 - None'** setzt (Grundeinstellung = '6 - Ultra high'). Die Datenrate steigt allerdings hierdurch um bis zum Faktor 3! (siehe auch empfohlene Einstellung "number of threads  $= 1"$ )

Die Kompressionsrate des **x264 Encoders** ist wesentlich besser, so dass FalCon und der Deutsche Arbeitskreis nur diesen Codec (in der Version vom 29.07.2009) empfiehlt.

 Da die Codecs Xvid und x264 keine Grauwertbildsequenzen unterstützen, werden diese vor der Komprimierung intern in 24 Bit-Farbe konvertiert.

#### **QuickView**

- **Neu:** Bildaufbereitung nun in allen Dokumenten mit einheitlichem Dialog zur schnellen Übersicht und Eingabe aller Parameter. In den Einstellungen können Sie die Optimierungsparameter für jeden möglichen Imager individuell (!) einstellen und einsehen: Aktuelle Werte, Benutzer- und Basis-Vorgaben.
- **Neu:** Bildaufbereitung mit Kontrast-Normalisierung und Histogramm–Darstellung sowie Funktionen zum **Glätten** = Rauschunterdrückung (Knn nur mit GPUSpeed), und **Spotlights**: Setzen Sie einen oder mehrere Spots mit lokaler Aufhellung oder Abdunklung.
- **Neu:** Bei Standard-Bildformaten, z.B. Jpg, Bmp, Tif, kann zum beschleunigten Bildeinlesen – wahlweise – die Microsoft GDI+–Grafikbibliothek verwendet werden.
- **Neu:** Parameter der Bildaufbereitung sind nun **für jeden Imager-Typ getrennt** einstellbar und werden auch als Voreinstellung getrennt in der Registrierung gespeichert.

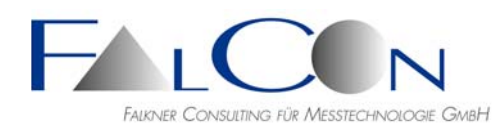

- **Neu:** Bild-Transformation \*.MTR: neuer Dokumenttyp ersetzt Multi-AVI-Erzeugung und (einzelne) Bildformat-Transformation mit einheitlichem Dialog und einheitlicher Bedienung bei der Erzeugung mehrerer Sequenzen (= Multi).
- Bild-Transformation und FrameMerge: Ausschnitte via manueller Cursor-Rechteck-Eingabe sind nun auf durch 4 teilbare Werte gerundet (Position und Größe).
- **Neu:** Neue MovXact–Auswertung direkt aus Movie (AVI, WMV) mit einem Mausklick anlegen.
- AVI Neu komprimieren und umwandeln: Funktionalität erweitert mit zeitlichem Subsampling, T0, Bildgröße und Ausschnitt.
- Bild-Transformation: Verzeichnisse mit Bilddateien via Drag&Drop aus Windows Explorer einfügen. Existieren Unterverzeichnisse werden automatisch neue Register für jeweils neue Sequenzen angelegt.
- Logo einfügen: **neuer Modus** "Adaptiv": Position, Drehwinkel und Zoom können interaktiv eingestellt werden. Anwendung: Abgleich von Soll-Markenpositionen oder Airbag-Konfidenz-Korridoren.
- Bild-Viewer: Liegen in einem Verzeichnis mehrere nummerierte Bilder, z.B. "Test\_004", "Test\_005" etc., können Sie mit Hilfe eines Schiebereglers bzw. des SyncPanels die Bilder als Bildfolge ablaufen lassen. **Neu**: Erzeugen Sie aus der Bildfolge – über das (Kontext-)Menü – mit zwei Mausklicks eine AVI-Datei. Beachten Sie die nötige Einstellung der Zeitparameter.
- Bild-Viewer: Erzeugung eines AVI nun auch mit zeitlichem und örtlichem Schnitt.
- AVI-Viewer: Pause/Start während der Wiedergabe mit Leertaste.
- Bild-Viewer: **Neu**: Erzeugen Sie aus der Bildfolge über das (Kontext-)Menü mit zwei Mausklicks eine Bilderliste (\*.pli) für die Auswertung mit FalCon MovXact oder MovBag (= Alternative zu AVI oder WMV). Der Dialog zur Bilderliste ist überarbeitet.
- Bildoptimierung: Spotlight nun auch im inversen Modus: Gamma außerhalb einer Kreisfläche.
- Bildaufbereitung der MCF-Dateien mittels GPUSpeed
- PictureView: Einzelschritt bezieht sich nun auf alle selektierten AVIs
- PictureView: Navigation in den Vorschaubildern über die Cursor-Tasten, frei wählbare Überschrift für den Ausdruck, Bildausschnitt und Zoom über "+-"-Tasten nun auf Bildinhalt zentriert.
- Bildfenster: Esc-Taste = Fenster schließen.
- **Neu**: HSV-Dateiformat von Olympus-Kameras
- **Neu**: RAW3-Dateiformat von AOS-Kameras
- Automatischer Weißabgleich (wahlweise)

#### **QuickView Plot 2D**

 **Neu:** Einfügen von AVIs als Logo: gesamter Hintergrund, Rechteck innerhalb der Achsen oder Verkleinerung. Zeit-Synchronisierung via SyncPanel.

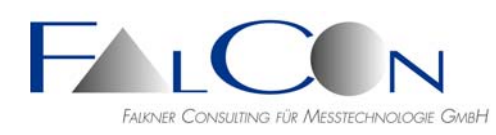

- **Neu:** Export von Kurvendaten im Format eXtra ASCII \*.txt.
- Neu: Funktion "1:1 Rasterverhältnis" setzt die Fensterhöhe so, dass bei Achsen mit gleichen Einheiten quadratische Gittermaschen entstehen. Anwendung: Ortskurven. (Wird bei Diagrammanzeige in MovXact automatisch aufgerufen.)
- **Neu:** Kurven bearbeiten: Offset (Abszisse, Ordinate, Zeit) sowie Invertieren, Filtern und Zeit-Faktor (nur wenn Kanaldaten direkt aus MovXact oder aus ASCII-Tabellendatei).
- **Neu:** Kurvenwerte (= Koordinaten) als Hinweis im Plot-Fenster anzeigen, siehe auch Patzhalter.
- **Neu:** Platzhalter, z.B. (\$SOURCE) in Legenden und Hinweisen hinzufügen via Kontext-Menü im Textfeld.
- Neu: Physikalische Einheiten vorgeben:

Möchten Sie die Einheiten von neuen Messkurven-Diagrammen immer mit vordefinierten Einheiten darstellen?

Geben Sie Ihre Benutzer-Einheiten in den Programmeinstellungen / Plot-Einheiten ein: a) Wählen Sie zunächst die SI-Basisgröße (siehe vordefinierte Größen in den Werkeinstellungen = Schaltfläche "Werkzeug") mit den zugehörigen Exponenten der sieben Basiseinheiten.

b) Fügen Sie neue Benutzer-Einheiten hinzu, die evtl. andere Schreibweisen oder Faktoren aufweisen und wählen die Soll-Vorgabe für das nächste Messdiagramm. c) Überprüfen Sie die Eingaben im Register Vorschau.

Beachte: Präfixe mit den üblichen 10er-Exponenten werden bei der Umrechnung von Eingangseinheiten automatisch berücksichtigt.

Beim Programmende werden die Einstellungen automatisch in das Benutzer-Verzeichnis gespeichert.

Hinweis:

Sie können die Einheiten auch bei bereits bestehenden Diagrammen unter Einstellungen / Bearbeiten neu wählen.

- Kombi- oder 2D-Kurven: Invertieren von Ordinate und Abszisse möglich (= spiegeln).
- DIAdem-Zeitkanäle benötigen das Tag 253=increasing und (ab jetzt) eine gültige Zeiteinheit.
- Erfassen als AVI: nun auch gesamter Desktop als Film abspeicherbar. Beachten Sie eine sehr hohe SyncPanel-Verzögerung zu wählen!

## **ImagerControl**

- **Neu:** Unterstützung von Redlake IDT MotionXtra NR3-S1, NR3-S3
- **Neu:** Photron FASTCAM SA6
- **Neu:** Unterstützung von PCO dimax STD, HD & HD+
- Neu: Unterstützung von Olympus i-Speed 3 T1, 3 T2, TR, FS
- Neu: Unterstützung von Redlake IDT MotionXtra N3-S2
- Neu: Unterstützung von HSVision MacroVis EoSens und EoSens mini-2.
- **Neu:** Redlake IDT MotionPro Y4-S1.
- **Neu:** NAC GX-8 und GX-5 HR.

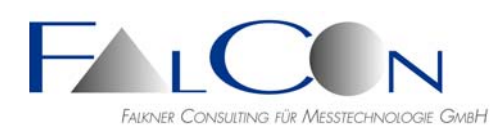

- **Neu:** Nac Memrecam GX-3 unterstützt.
- **Neue** Imager-Typen werden unterstützt: Redlake IDT: MotionPro Y5, MotionXtra N3, N4 Weinberger: MacroVis (CiCas) Mikrotron: EoSens (CiCas) Olympus: i-SPEED 3 Photron: Fastcam SA3
- Microtron EoSens: Externe Taktung angepasst.
- SnapShot wählbar über SW- oder HW-Trigger.
- Register Steuerung: Wiedergabe von aufgenommenen Bildern nun alternativ mit Schieberegler.
- Datei/Programm-Einstellungen/ImagerControl/Vorgaben: Voreinstellungen der Kameras (Timing-Parameter, z.B. Bildfrequenz) erfolgen nun kameraspezifisch und werden zusammen mit den Bildoptimierungsparametern in der Datei \*.fpo gespeichert.
- PCO-Kameras: Feature "Batterie" implementiert. Bei Ausfall der Netzspannung übernimmt der Batterieblock die Stromversorgung. Dies wird im Statusfeld der Kamera mit dem Präfix "(B)" und im Status Ready mit rotem Hintergrund angezeigt. Nach einer einstellbaren Zeit geht die Kamera in den PowerSave-Modus über, in dem

keine Aktionen, wie Ready-Setzen oder Download, möglich sind. Bilddaten werden bis zum Anschluss der Netzspannung in der Kamera gesichert.

- Importierte Kamerakalibrierdaten werden nun auch in die ISO MME-Datei (als \*.cor-Datei) geschrieben, wenn keine Entzerrung aktiviert ist.
- IcSlaveServer: Anzeige erweitert: zugehöriger Steuerungs-Host, bearbeitete Imager. Löschfunktion der Daten ..alle x Stunden"

## **QuickView AntiShake**

- Neu: Bild-Transformation: AntiShake zur "Online"-Bildstandkorrektur mit Auto-Tracking während der AVI-Erstellung.
- Auto–Tracking:

Können in einem Bild nur unzureichend viele Marken gemessen werden, kann keine Transformation für AntiShake berechnet werden. Früher wurde in diesem Fall das Originalbild in das AVI eingefügt; nun werden die Trafo-Parameter aus dem vorhergehenden Bild beibehalten = extrapoliert, und somit eventuelle kurzzeitige "Sprünge" vermieden.

 **Neu:** Bild-Transformation AntiShake: Liegen zu allen Bildern Trajektorienwerte vor, d.h. können alle Bildstandkorrekturwerte berechnet werden, gibt es nun die Funktion "Auto-Ausschnitt". Hierbei wird ein Bildausschnitt automatisch so bestimmt, dass alle bildweise individuellen Ränder durch eine einheitliche Maske abgedeckt werden; die Ergebnissequenz ist damit auch an den Bildrändern bewegungsfrei. (Derzeit nur für Modus "Translation".)

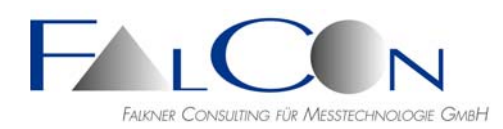

#### **FrameMerge**

- Neuer Modus "Mosaik (opak)": Die Bilder werden im Normalfall einfach nebeneinander 1:1 in das Ausgangsbild gesetzt. Liegt ein Bild über dem anderen, ist die Reihenfolge aufsteigend wie die obere Eingangsliste: erste Sequenz liegt unten, letzte Sequenz liegt ganz oben. Beim Modus "Oder (transparent)" werden "rein weiße" (=255,255,255) Bildpunkte eines überlappenden Bilds als "durchsichtig" interpretiert.
- **Neuer** Überlagerungsmodus "Oder (transparent)": "Untere" Basis = Eingang#1. Wenn Eingang#2 einen Pixel-Wert ungleich weiß ( $!=$  255, 255, 255) enthält, wird der Farbwert von Eingang#2 als Ausgang gesetzt, d.h. Eingang#1 wird opak überdeckt. Ein rein weißer Wert von Eingang#2 wird dagegen als transparent interpretiert, d.h. Eingang#1 wird im Ausgangsbild gesetzt. Bei mehreren Eingängen liegt die jeweils nachfolgende Sequenz über den vorangehenden.
- **Neuer** Überlagerungsmodus "Mosaik (opak)": Die Eingänge werden ins Ausgangsbild gesetzt ohne Berücksichtigung von Transparenzen bei Überlappungen. Anwendung: schnelle Berechnungen für Layouts "Nebeneinander". Bei Überschneidungen gilt: Die jeweils nachfolgende Sequenz liegt über den vorangehenden.

#### **MME Viewer/Creator**

 **Neu:** Neue MovXact–Auswertung direkt mit den MME-Daten und -Filmen anlegen; Grundeinstellung des Auswertungsverzeichnisses = "MME–Pfad $\r$ Analysis"

#### **MovXact**

- **Neu:** Markentyp VIRT = (Echte) 2D-Virtuelle Marken: Nur in einem Bild mit einem Cursor aufsetzen und einem 2D-Objekt mit mehreren (>= 2) Bezugsmarken zuordnen. Zur Messwertausgabe eines Trajektorienwerts, z.B. im Diagramm, wird er im Hintergrund automatisch wie bei der Gruppenmethode berechnet.
- Neu: Grundeinstellung für die Diagrammfarbe einer Kurve ist nun "Auto-Color = f(Kurvenindex)". (Kennzeichnung der Farbauswahl-Schaltfläche in Grundeinstellungen mit RGB-Symbol. Beachten Sie, dass eventuelle individuelle Marken-Grundeinstellungen (siehe Dialog MovXact–Einstellungen/Methoden) einmalig auf die Werkeinstellungen zurück gesetzt werden müssen.
- Schablonen **neue** Funktionen: a) Nachbearbeitung mit "Ausradieren" (Abschneiden, Ausblenden) und interaktivem "Erweitern/Hinzufügen" von Flächen mit Hilfe eines Polygon-Pinsels. b) Glätten von interaktiv eingegebenen Linienzügen (evtl. mit vorangehendem punktweisen Abtasten) c) Schaltflächen für Import, Export und Kopieren in andere Ansichten.
- **Neu:** Overlay–Grafik einfrieren: Zum Vergleich von dynamischen Vorgängen mit festen Vergleichskurven, z.B. Airbag-Grenzlinien, kann eine Grafik im Analysebild festgehalten werden; bei einem Bildwechsel oder Wechsel des Anzeigeobjekts bleiben die Grafik-Elemente stehen; nur ein explizites Löschen entfernt die Inhalte.
- **Neu:** Bearbeiten Überblick über Marken-Messdaten mit Hilfe eines Daten-Balkens: 1. Bildmessdaten  $=$

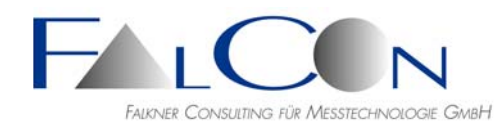

Punktmessungen als Ergebnis der Markenverfolgung mit der Einheit Pixel:  $G$ rün = Ok, Blau = Sonderstatus. 2. Kalibrierte Messdaten =

Ergebnisse nach vollständiger Kalibrierung.

- Neue MovXact–Auswertung: Import von ISO MME-Daten und -Filmen.
- "Ähnliche" Auswertung anlegen: a) Import einer bestehenden Auswertung im Dialog Neue Auswertung oder Neu: b) Schaltfläche "Neue Auswertung" im Hauptfenster der bestehenden Auswertung. (Es werden neben den Einstellungen übernommen: Marken als Vorgaben, Konturen ohne Graphen sowie Schablonen.)
- Messdaten-Export im DIAdem–Format: wahlweise nun mit Kanalname = ISO-Code (Tag 200 = ISO Location, Tag 201 = Kanalbezeichnung); der Zeitkanal wird mit dem ISO-Code "000000000000TI00" eingefügt. (vgl. Dialog MovXact–Einstellungen)
- **Neuer** Markenverfolgen-Modus **"Manuelle Prädiktion"**: Nach manueller Prädiktion wird die Marke automatisch zentriert. Gelingt die Detektion nicht, kann bei Auswählen der Schaltfläche "Wiederholen" die Marke auch neu aufgesetzt werden.
- **Neue** Version des MXT-Verfahrens (Modus 2, #2-8-4) vom FhG Fraunhofer-Institut. Nun können auch Marken mit Durchmesser > 50 Pixel aufgesetzt und verfolgt werden.
- **Neu:** Diagramme anzeigen oder Kurven speichern: Batches können mit der Schaltfläche "Rec" aufgezeichnet und über die Schaltfläche "Batch" ausgeführt werden. Beim Diagrammfenster und im Dateinamen der zu speichernden Kurven werden logische Namen unterstützt: (\$ANALYSIS), (\$ANADIR), (\$TESTNO), (\$VIEW), (\$COMPANY), (\$TESTDATE),  $(SNAME) = Objectname.$ Derzeit ist das Speichern von 3D-Kurven sowie Ortskurven noch nicht freigegeben. Bitte teilen Sie uns Ihre Wünsche für Erweiterungen mit, z.B. Verwendung / Voreinstellung des Batch-Verzeichnisses.
- Markenaufsetzen: Bewegungstyp "Fest/Bewegt" kann nun direkt im Dialog eingestellt werden.
- Setzen Sie die Länge eines 2D-Maßstabs interaktiv via Cursor. Neu: Automatisch werden die beiden Cursor-Punkte als Pix-Hilfsmarken aufgesetzt und eingefügt.
- Aufsetzen von virtuellen 2D-Marken mit Hilfe der 2-Marken-Geometrie: Intern werden die verwendeten Parameter gespeichert. Werden die Marken für eine neue Auswertung als Vorgabe übernommen, stehen somit auch die geometrischen Parameter für ein erneutes Aufsetzen zur Verfügung. Beachte: zuerst die beiden Bezugsmarken aufsetzen und dann die virtuelle Marke.
- Speichern von Ortskurven als DIAdem-Sammeldatei: zusätzlich wird das Speichern eines Zeitkanals angeboten.
- MME-Export: Wahlweise werden alle kalibrierten Kanäle bis zur maximalen Grenze des Zeitintervalls mit NoValues gefüllt: wichtig für Weiterverarbeitung in FcBase.

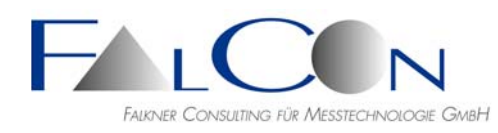

- Exportieren im Format eXtra ASCII: Schnellmodus = Drücken Sie während dem Menü-Kommando "Bearbeiten/Exportieren" die Strg-Taste, um den Dialog und weitere Abfragen (Alle Ansichten =  $OK$ , Ersetzen = Ja) zu überspringen.
- Importieren einer Auswertung (\*.ana): Versuchs-Info-Daten werden nun immer übernommen; Rücksetzen-Schaltfläche im Dialog für einfaches Löschen. Enthält die Import-Datei mehrere Ansichten können nun alle inkl. Markenvorgaben importiert werden.
- Intern wird nun der letzte Export- und Import-Pfad getrennt gemerkt (Dateityp = gemeinsam).
- Export einzelner Kurven im Format ISO \*.chn: Test-Objekt-Nummer = 1.
- Versuchs-Info mit 1-Buchstaben-Code für das ISO Test-Objekt = Position 1 in Grundeinstellung der Channel Codes.
- Umschalten zwischen Dialogen nun direkt über Symbolleiste möglich, d.h. ohne explizites Schließen des aktuell offenen Dialogs.

## **Mov3D**

- **Neu:** Markentyp VIRT = 3D-Virtuelle Marken: "leer", d.h. ohne Bildpunktinformation, aufsetzen und einem 3D-Objekt mit mehreren (>= 4+1) Bezugsmarken zuordnen. Alle Mitglieder des Objekts benötigen Passpunktdaten. Zur Ausgabe eines 3D-Werts, z.B. im Diagramm, wird er im Hintergrund automatisch über die Passpunktkoordinaten des "starren" Objekts und der 3D-Neupunktkoordinaten seiner Bezugsmarken berechnet.
- **Neu:** Bearbeiten Überblick über Marken-Messdaten, vgl. MovXact, zusätzlich: Alle 3D-Ansichten, in denen die aktuelle Marke definiert ist, werden als Balken angezeigt, allerdings nur unter der Voraussetzung, dass Startzeit T0 und Bildfrequenz mit der aktuellen Ansicht übereinstimmen!

Im obersten Balken '3D-Basis' werden die Überlappungen der Einzel-Balken angezeigt: Orange = alle Ansichten, Grau = Untermenge der Ansichten, aber mindestens 2 verfügbar.

Beachte:

Der Überblick bezieht sich auf das Bildsequenz- und Zeitintervall der aktuellen Ansicht. Die effektiven 3D-Bahnkurven können im Fall von Ansichten mit unterschiedlichen Zeitparametern den angezeigten Bereich sogar überschreiten.

- Import/Editieren von Kalibrier-Parametern, die eine Entzerrung in den 4 Bildecken nicht erlauben, ist nun erlaubt. Gelbe Warn-Dreiecke geben eine Rückmeldung über die eventuell "gefährlichen" Parameter.
- Kamera-Positionen: Dialog zum Festlegen der Gitter-Ebene. Überblick: Plots der Standardabweichungen nun nicht mehr relativ zum ersten Wert, sondern absolut = immer positiv.
- 3D-Transformation: Die berechneten Trafo-Werte gelten für ein übergeordnetes Zeitintervall. Bei Änderungen des Modus statisch/dynamisch oder der statischen Referenzbildnummer oder auch bei Änderungen der Zeit-Parameter einzelner Ansichten müssen deshalb die Trafo-Werte immer (!) neu berechnet werden. (Die alten Werte werden hierbei vorher automatisch gelöscht.)

Die Meldungen wurden entsprechend angepasst.

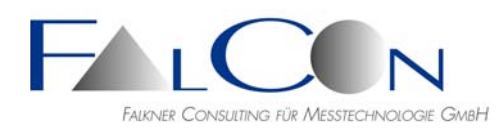

- Die Performance beim Refresh des Dialogs Kalibrierung wurde (insbesondere für langsamere PCs) verbessert.
- Marken verfolgen: Möglichkeiten zur Auswahl von Passpunkt-Marken verschiedener Koordinatensysteme erweitert.
- 3D-Koordinatensystem nach 3-2-1-Regel: Als Achsen-Sollrichtung anhand einer Marke kann nun auch eine negative Achse angegeben werden, z.B.  $-x$ ".

## **MovXact & Mov3D**

Neues Dokument: ISO 8721-Prüfung.

## **Mov6D**

Neu: Im Kalibriermodus **"3D von 6D"** können Sie 3D-Koordinaten von Bezugsmarken eines 6D-Objekts mit nur einer Ansicht/Kamera (= Mono-Modus) berechnen und ausgeben. Als Bezugsmarke kann auch eine virtuelle Marke mit Passpunkt-Koordinaten, z.B. der Kopfschwerpunkt, verwendet werden.

## **MovBag**

- **Neu:** Redesign des MovBag-Dialogs: Eigener Dialog (früher in Interaktiv Messen; derzeit noch parallel verfügbar). Messung innerhalb eines Sequenzintervalls mit einstellbarer Schrittweite. Direkte Vorschau des Suchbereichs. Erweiterung auf mehrere Suchfenster = Kontur-Objekte: Anwendung Schlitzmasken bei Kopfairbags.
- Neu: Erfassung von Konturlinien mit "bewegten" Suchbereich: Das Suchfenster wird dynamisch entsprechend der Bewegung von Referenzmarken verschoben. Das Referenzbild bleibt hierbei statisch. Hinweis: Liegt nicht mindestens ein Trajektorienmesswert einer Bezugsmarke vor, wird

der Suchbereich – ohne Warnung - nicht(!) verschoben.

- Neu: Nachbearbeitung mit "Ausradieren" (Abschneiden, Ausblenden) und interaktivem "Erweitern/Hinzufügen" von Flächen mit Hilfe eines Polygon-Pinsels.
- **Neue** Messwerte: Min. Auslenkung und Abstände x/y/Res zu Referenzmarke.
- **Neu:** Spezial-Funktion zum Ausgleich (= örtliche Mittelung) zwischen mehreren Muster-Schablonen; Ziel = Ermittlung einer Soll-Hüllkurve mit +-3-Sigma-Hüllkurven.
- **Neu:** Analysebild invertieren = Ansicht/Helligkeit/Negativ: Insbesondere zur Konturanalyse von "dunklen" Objekten mit Hilfe der MovBag-Auswertung.

## **ModifySampleRate V4.0**

Erweitert für Filme vom Typ AVI oder WMV.